# 30th ANNUAL REPORT 2018 - 2019

# **KKALPANA PLASTICK LIMITED**

### **CORPORATE INFORMATION**

#### **CIN: L25200WB1989PLC047702**

#### **BOARD OF DIRECTORS (AS ON 27TH MAY, 2019)**

#### **Whole‐Time Director Non‐Executive Independent Directors**

Mr. Deo Kishan Kalwani (DIN: 03363450) Mr. Rama Kant Mishra (DIN: 06882372)

#### **COMPANY SECRETARY& CFO**

Ms. Shabina Shaheen

#### **COMMITTEES**

Mrs. Ananya Dey (DIN: 01297763)-Member Mrs. Ananya Dey (DIN: 01297763)-Member

#### **Nomination & Remunation Committee :**

Mr. Rama Kant Mishra (DIN: 06882372)-Chairman Mrs. Ananya Dey (DIN: 01297763)-Member Mr. Samir Kumar Dutta (DIN: 07824452)-Member

#### **AUDITORS**

M/s B. K. Sharma & Associates B.K. Barik & Associates th "Rampuria Chambers", 3A Garstin Place, 4 Floor 10 Clive Row, 01<sup>st</sup> Floor, the control of the Kolkata 700 001 Kolkata 700 001

#### **BANKKERS :**

DENA BANK HDFC BANK YES BANK

2B Pretoria Street, C B Management Services (P) Limited Kolkata 700 071 (Unit Kkalpana Plastick Ltd), Phone: 033 2282 3744/45 P-22-Bondel Road, Kolkata - 700 019

#### **Audit Committee : Stakeholders Relationship Committee :**

Mrs. Ananya Dey (DIN: 01297763) Mr. Samir Kumar Dutta (DIN: 07824452)

Mr. Rama Kant Mishra (DIN: 06882372)-Chairman Mr. Samir Kumar Dutta (DIN: 07824452)-Chairman Mr. Deo Kishan Kalwani (DIN: 03363450)-Member Mr. Deo Kishan Kalwani (DIN: 03363450)-Member

#### **Statutory Auditors: Secretarial Auditors:**

Chartered Accountants Practicing Company Secretaries

#### **REGISTERED OFFICE REGISTRAR AND SHARE TRANSFER AGENT**

E Mail: - Kolkata@kkalpanaplastick.co.in Phone: 033 22806692/93/94/2486/ 4011 6700 Website: www.kkalpanaplastick.com Fax: 033 4011 6739. E Mail: rta@cbmsl.com Website: www.cbmsl.com

## **CONTENTS**

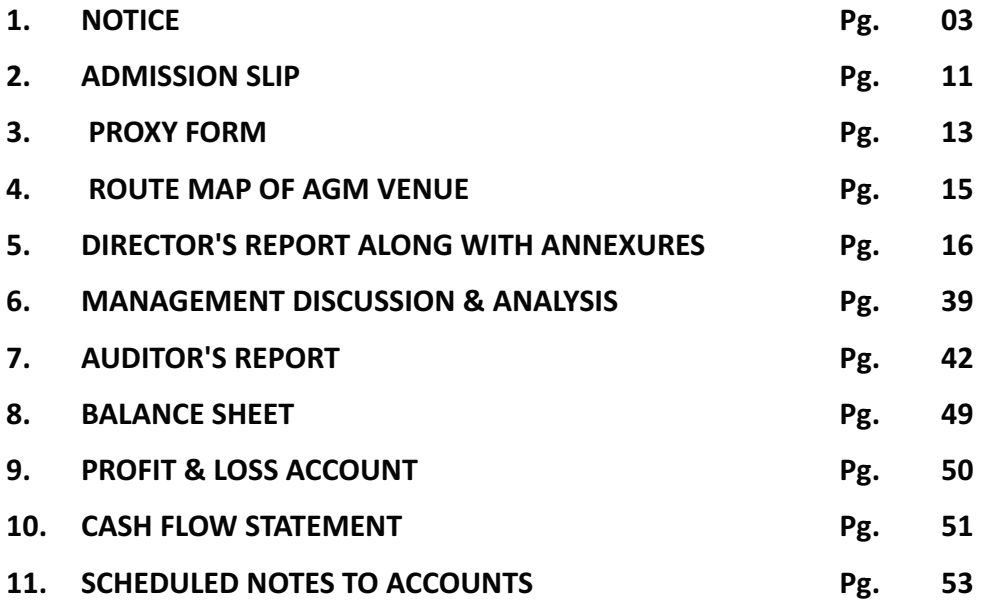

### **KKALPANA PLASTICK LIMITED (FORMERLY KALPENA PLASTIKS LIMITED) Regd. Office: 2B PRETORIA STREET, KOLKATA 700 071 CIN:L25200WB1989PLC047702**

#### **NOTICE OF 30TH ANNUAL GENERAL MEETING**

NOTICE IS HEREBY GIVEN that the 30th(Thirtieth) Annual General Meeting of the Members of KKALPANA PLASTICK LIMITED, will be held on Thursday, the 26th day of September, 2019 at 10:30 a.m. at 3 Saheed Nityananda Saha Sarani, Kolkata-700 001 to transact the following businesses:

#### **ORDINARY BUSINESS :**

- 1. To receive, consider and adopt the Audited Balance Sheet as at 31st March, 2019, the Statement of Profit & Loss Account and Cash Flow Statement for the year ended as on that date and the Reports of the Directors' and the Auditors' thereon.
- 2. To appoint a Director in place of Mr. D.K. Kalwani (DIN 03363450) who retires by rotation and being eligible offers himself for re-appointment.

2B Pretoria Street,

**Registered Office: By Order of the Board of Directors** Kolkata 700 071 For **Kkalpana Plastick Limited**

**Date: 27th May, 2019 Shabina Shaheen (ACS 52333)** Place: Kolkata **Company Secretary**

Notes:

1. A MEMBER ENTITLED TO ATTEND AND VOTE AT THE ANNUAL GENERAL MEETING (THE "MEETING" OR "AGM") IS ENTITLED TO APPOINT A PROXY TO ATTEND AND VOTE ON A POLL INSTEAD OF HIMSELF / HERSELF AND THE PROXY NEED NOT TO BE A MEMBER OF THE COMPANY. MEMBERS ARE REQUESTED TO NOTE THAT PURSUANT TO SECTION 105 OF THE COMPANIES ACT, 2013, A PERSON CAN ACT AS A PROXY ON BEHALF OF MEMBERS NOT EXCEEDING 50 AND HOLDING IN THE AGGREGATE NOT MORE THAN 10% OF THE TOTAL SHARE CAPITAL OF THE COMPANY CARRYING VOTING RIGHTS. IN CASE A PROXY IS PROPOSED TO BE APPOINTED BY A MEMBER HOLDING MORE THAN 10% OF THE TOTAL SHARE CAPITAL OF THE COMPANY CARRYING VOTING RIGHTS, THEN SUCH PROXY SHALL NOT ACT AS A PROXY FOR ANY OTHER PERSON OR SHAREHOLDER. IF A PROXY IS APPOINTED FOR MORE THAN 50 MEMBERS, THE PROXY SHALL CHOOSE ANY FIFTY MEMBERS AND CONFIRM THE SAME TO COMPANY NOT LATER THAN 48 HOURS BEFORE THE COMMENCEMENT OF THE MEETING. IN CASE, THE PROXY FAILS TO DO SO, THE FIRST 50 PROXIES RECEIVED BY THE COMPANY SHALL BE CONSIDERED AS VALID. THE INSTRUMENT APPOINTING PROXY, DULY COMPLETED, IN ORDER TO BE EFFECTIVE, MUST BE

DEPOSITED, EITHER IN PERSON OR THROUGH POST, AT THE REGISTERED OFFICE OF THE COMPANY NOT LESS THAN 48 HOURS BEFORE THE TIME OF HOLDING THE ANNUAL GENERAL MEETING (ON OR BEFORE 24TH SEPTEMBER, 2019, 10:30 A.M. IST). A PROXY FORM FOR THE AGM IS ENCLOSED.

- 2. Corporate Members intending to send their authorized representatives to attend the meeting are required to send a certified copy of the Board Resolution, pursuant to Section 113 of the Companies Act, 2013, or upload it on the e-voting portal (for e-voting), authorizing their representative to attend and/ or vote on their behalf at the AGM.
- 3. For convenience of the members and proper conduct of the meeting, entry to the meeting venue will be regulated by Attendance Slip. The members/proxies/authorized representatives are requested to bring duly filled attendance slip (as enclosed herewith) along with their copy of Annual Report at the AGM and hand it over at the counter at the venue.
- 4. Pursuant to Section 102 of the Companies Act, 2013, relating to the Special Business, there is no such item to be transacted at this AGM.
- 5. Register of Directors and Key Managerial Personnel of the Company and their respective shareholding maintained under Section 170 of the Companies Act, 2013 ('the Act') will be available for inspection by the members at the AGM.
- 6. The Register of Contracts and Arrangements in which the Directors are interested, maintained under Section 189 of the Companies Act, 2013, will be available for inspection by the members at the AGM.
- 7. In compliance with the provisions of Section 108 of the Companies Act, 2013 read with Rule 20 of the Companies (Management and Administration) Amendment Rules, 2015 and Regulation 44 of SEBI (Listing Obligations & Disclosure Requirements) Regulations,2015 and Secretarial Standard on General Meetings (SS-2) issued by the Institute of Company Secretaries of India, the Company is pleased to provide to its members, facility to exercise their right to vote on all resolutions set forth in the Notice convening the 30thAnnual General Meeting(AGM), electronically, through electronic voting (e-voting) services facilitated by the National Securities Depository Limited (NSDL) and all items of the business may be transacted through remote e- voting (facility to cast vote from a place other than the venue of the AGM) services provided by National Securities Depositories Limited ("NSDL"). Instructions and other information relating to remote e-voting are given in the notice under note no.17.

The Company shall also arrange for the physical voting by use of ballot or polling paper at the AGM for the members who have not cast their vote through remote e-voting. Members, who cast their votes by remote e-voting prior to the AGM, may attend the meeting but will not be entitled to cast their votes once again. The Board of Directors has appointed Mr. Ashok Kumar Daga, Practicing Company Secretary (Membership No. FCS-2699, C.O.P No 2948) as the scrutinizer for this purpose.

- 8. Voting rights will be reckoned on the paid-up value of shares registered in the name of the Members as on Thursday, 19th September, 2019 (cut-off date). Only those Members whose names are recorded in the Register of Members of the Company or in the Register of Beneficial Owners maintained by the Depositories as on the cut-off date will be entitled to cast their votes by remote e-voting or ballot voting at the AGM and that a person who is not a member as on the cut-off date should treat this Notice for information purpose only.
- 9. In case of joint holders attending the meeting, only such joint holder, who is higher in order of names, will be entitled to vote at the meeting.
- 10. In accordance with the provisions of section 91 of the Companies Act, 2013, the Register of Members and the Share Transfer Books of the Company shall remain closed from Friday, 20th September, 2019 to Thursday, 26th September, 2019 (both days inclusive).
- 11. Pursuant to Section 101 and Section 136 of the Companies Act, 2013 read with relevant Rules made thereunder, companies can serve Notice and Annual Report and other communication through electronic mode to those members who have registered their e-mail addresses either with the Company or with Depository Participant(s). Members who have not registered their e-mail addresses may now register the same. Members holding shares in de-mat form are requested to register their e-mail address with their Depository Participant(s) only. Member holding physical shares may register their email address with the Registrar and Share Transfer Agents of the Company. Members of the Company who have registered their e-mail address are also entitled to receive such communication in physical form, upon request.
- 12. Notice of the 30th AGM, details and instructions for remote e-voting and the Annual Report of the Company for the year ended 31st March, 2019 along with attendance slip and proxy form are uploaded on the Company's website www.kkalpanaplastick.com and may be accessed by the members. The physical copies of the aforesaid documents will also be available at the Company's registered office for inspection during normal business hours on working days.

Copies of the above documents are being sent by electronic mode to the members whose email addresses are registered with the Company/ Depository Participant(s) for communication purposes unless any member has requested for a physical copy of the same. For the members who have not registered their email addresses, physical copies of the aforesaid documents are being sent by the permitted mode.

- 13. Members, holding shares in physical mode are requested to notify the change in their address / mandate/ bank account to M/s. CB Management Services (P) Limited, P-22, Bondel Road, Kolkata 700 019, the Registrar & Share Transfer Agent of the Company ("RTA"). Members holding Shares in de-mat mode are requested to intimate any change in their address and/ or bank account details to their respective Depository Participant(s) (DPs). The Company cannot act on any request received directly from members holding shares in de-mat form for any change in their particulars.
- 14. The Securities and Exchange Board of India (SEBI) has mandated the submission of Permanent Account Number (PAN) and updation of KYC by every participant in securities market. Members holding shares in electronic form are, therefore, requested to submit the PAN details to their Depository Participants with whom they are maintaining their de-mat accounts. Members holding shares in physical form can submit their PAN details to the Company's Registrar and Share Transfer Agents, M/s. CB Management Services Pvt. Limited and also update their respective KYC.
- 15. As per the provisions of Section 72 of the Companies Act, 2013 facility for making nomination is available for the Members in respect of the shares held by them. Nomination forms can be obtained from the Company's Share Registrars and Transfer Agents by Members holding shares in physical form. Members holding shares in electronic form may obtain Nomination forms from their respective Depository Participant.
- 16. As per the amendment made to Regulation 40 of SEBI (Listing Obligations and Disclosure Requirements) Regulations, 2015, SEBI Circular No. SEBI/LAD-NRO/GN/2018/24 dated 8th June, 2018, read with press release (2018 PR No. 49/2018) dated 03.12.2018 it is now mandated, w.e.f. 1st April, 2019, that except in case of transmission or transposition of securities, requests for effecting transfer of securities shall not be processed unless the securities are held in the dematerialized form with a depositor. Further, as per SEBI Circular No. SEBI/HO/MIRSD/DOP1/CIR/P/2018/73 dated April 20, 2018, the shareholders, who are still holding shares in physical form, are requested to take immediate action to de-mat their shares to avail easy liquidity and to update their Bank details with the Company to enable direct credit of dividends, if any declared, as per SEBI Regulations.
- 17. Process and manner for members opting for remote e-voting are as under:
	- I. The remote e-voting period commences on Monday, 23rd September, 2019 (9:00 am) and ends on Wednesday, 25th September, 2019 (5:00 pm). During this period members' of the Company, holding shares either in physical form or in dematerialized form, as on the cut-off date of 19thSeptember, 2019, may cast their vote by remote e-voting. The remote e-voting module shall be disabled by NSDL for voting thereafter. Once the vote on a resolution is cast by the member, the member shall not be allowed to change it subsequently. The rights of members shall be proportionate to their share of the paid-up equity share capital of the company as on the cut-off date. E-voting rights cannot be exercised by a proxy, though corporate and institutional shareholders shall be entitled to vote through their authorized representatives with proof of their authorization.
	- II. The way to vote electronically on NSDL e-Voting system consists of "Two Steps" which are mentioned below:

## **Step 1: Log‐in to NSDL e‐Voting system at https://www.evoting.nsdl.com/**

**Step 2: Cast your vote electronically on NSDL e‐Voting system.**

#### **Details on Step 1 are mentioned below:**

### **How to Log‐in to NSDL e‐Voting website?**

- 1. Visit the e-Voting website of NSDL. Open web browser by typing the following URL: https://www.evoting.nsdl.com/ either on a Personal Computer or on a mobile.
- 2. Once the home page of e-Voting system is launched, click on the icon "Login" which is available under 'Shareholders' section.
- 3. A new screen will open. You will have to enter your User ID, your Password and a Verification Code as shown on the screen.

Alternatively, if you are registered for NSDL eservices i.e. IDEAS, you can log-in at https://eservices.nsdl.com/ with your existing IDEAS login. Once you log-in to NSDL eservices after using your log-in credentials, click on e-Voting and you can proceed to Step 2 i.e. Cast your vote electronically.

4. Your User ID details are given below :

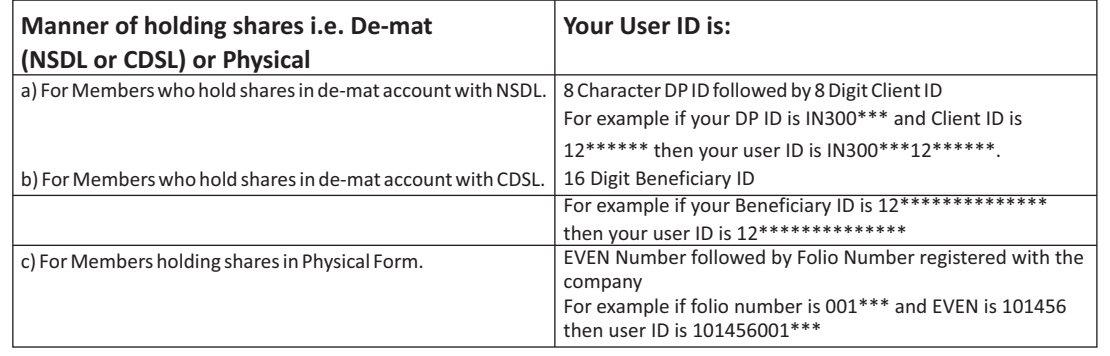

**Your password details are given below :**

- a) If you are already registered for e-Voting, then you can user your existing password to login and cast your vote.
- b) If you are using NSDL e-Voting system for the first time, you will need to retrieve the 'initial password' which was communicated to you. Once you retrieve your 'initial password', you need enter the 'initial password' and the system will force you to change your password.
- c) How to retrieve your 'initial password'?
	- (i) If your email ID is registered in your de-mat account or with the company, your 'initial password' is communicated to you on your email ID. Trace the email sent to you from NSDL from your mailbox. Open the email and open the attachment i.e. a .pdf file. Open the .pdf file. The password to open the .pdf file is your 8 digit client ID for NSDL account, last 8 digits of client ID for CDSL account or folio number for shares held in physical form. The .pdf file contains your 'User ID' and your 'initial password'.
	- (ii) If your email ID is not registered, your 'initial password' is communicated to you on your postal address.

EVEN( (Remote E-voting Event Number) USER ID PASSWORD/PIN

- (iii) Any person who acquires shares of the Company and become member of the Company after dispatch of the notice and holding shares as of the cut-off date i.e. 19th September, 2019, may obtain the login ID and password by sending a request at evoting@nsdl.co.in or RTA at rta@cbmsl.com
- 6. If you are unable to retrieve or have not received the " Initial password" or have forgotten your password:
	- a) Click on **"Forgot User Details/Password?"** (If you are holding shares in your demat account with NSDL or CDSL) option available on www.evoting.nsdl.com.
	- b) **Physical User Reset Password?"** (If you are holding shares in physical mode) option available on www.evoting.nsdl.com.
	- c) If you are still unable to get the password by aforesaid two options, you can send a request at evoting@nsdl.co.in mentioning your de-mat account number/folio number, your PAN,your name and your registered address.
- 7. After entering your password, tick on Agree to "Terms and Conditions" by selecting on the check box.
- 8. Now, you will have to click on "Login" button.
- 9. After you click on the "Login" button, Home page of e-Voting will open.

### **Details on Step 2 are given below:**

**How to cast your vote electronically on NSDL e‐Voting system?**

- 1. After successful login at Step 1, you will be able to see the Home page of e-Voting. Click on e-Voting. Then, click on Active Voting Cycles.
- 2. After click on Active Voting Cycles, you will be able to see all the companies "EVEN" in which you are holding shares and whose voting cycle is in active status.
- 3. Select "EVEN" of company for which you wish to cast your vote.
- 4. Now you are ready for e-Voting as the Voting page opens.
- 5. Cast your vote by selecting appropriate options i.e. assent or dissent, verify/modify the number of shares for which you wish to cast your vote and click on "Submit" and also "Confirm" when prompted.
- 6. Upon confirmation, the message "Vote cast successfully" will be displayed.
- 7. You can also take the printout of the votes cast by you by clicking on the print option on the confirmation page.
- 8. Once you confirm your vote on the resolution, you will not be allowed to modify your vote.

#### **General Guidelines for shareholders**

- 1 Institutional shareholders (i.e. other than individuals, HUF, NRI etc.) are required to send scanned copy (PDF/JPG Format) of the relevant Board Resolution/ Authority letter etc. with attested specimen signature of the duly authorized signatory(ies) who are authorized to vote, to the Scrutinizer by e-mail to daga.ashok@gmail.com with a copy marked to evoting@nsdl.co.in. They may also upload the same in the e-voting module in their login. The scanned image of the above mentioned documents should be in the naming format "Corporate Name EVEN NO.
- 2 It is strongly recommended not to share your password with any other person and take utmost care to keep your password confidential. Login to the e-voting website will be disabled upon five unsuccessful attempts to key in the correct password. In such an event, you will need to go through the "Forgot User Details/Password?" or "Physical User Reset Password?" option available on www.evoting.nsdl.com to reset the password.
- 3 In case of any queries, you may refer the Frequently Asked Questions (FAQs) for Shareholders and evoting user manual for Shareholders available at the download section of www.evoting.nsdl.com or call on toll free no.: 1800-222-990 or send a request at evoting@nsdl.co.in
- 4 You can also update your mobile no. and e-mail id in the user profile details of the folio which may be used for sending future communication(s)
- 5 A member may participate in the AGM even after exercising his right to vote through remote e-voting but shall not be allowed to vote again at the AGM
- 6 A person, whose name is recorded in the register of members or in the register of beneficial owners maintained by the depositories as on the cut-off date only shall be entitled to avail the facility of remote e-voting as well as voting at the AGM through ballot paper.
- 7 Mr. Ashok Kumar Daga, Practicing Company Secretary (Membership No. FCS-2699, C.O.P No. 2948) has been appointed as the Scrutinizer for providing facility to the members of the Company and to scrutinize the ballot voting and remote e-voting process in a fair and transparent manner
- 8 The Chairman shall, at the AGM, at the end of discussion on the resolutions on which voting is to be held, allow voting with the assistance of scrutinizer, by use of "Ballot Paper" or "Polling Paper" for all those members who are present at the AGM but have not cast their votes by availing the remote e-voting facility.
- 9 The Scrutinizer shall after the conclusion of voting at the general meeting, first count the votes cast at the meeting and thereafter unblock the votes cast through remote e-voting in the presence of at least two witnesses who are not in the employment of the Company and shall make, not later than three days of the conclusion of the AGM, a consolidated scrutinizer's report of the total votes cast in favor or against, if any, to the Chairman or a person authorized by him in writing, who shall countersign the same and declare the result of the voting forthwith.
- 10. The Results declared along with the report of the Scrutinizer shall be placed on the website of the Company www.kkalpanaplastick.com and on the website of NSDL immediately after the declaration of result by the Chairman or a person authorized by him in writing. The results shall also be immediately forwarded to concerned stock exchanges where the company's shares are listed.
- 18. The Resolutions shall be deemed to be passed on the date of Annual General Meeting, subject to receipt of sufficient votes.
- 19. Relevant documents referred to in the accompanying notice are open for inspection by the members at the Registered Office of the Company on all working days, except Saturdays, between 11.00 a.m. and 01.00 p.m. up to the date of Meeting.
- 20. A route map along with prominent landmark for easy location to reach the venue of AGM is annexed to the Notice.